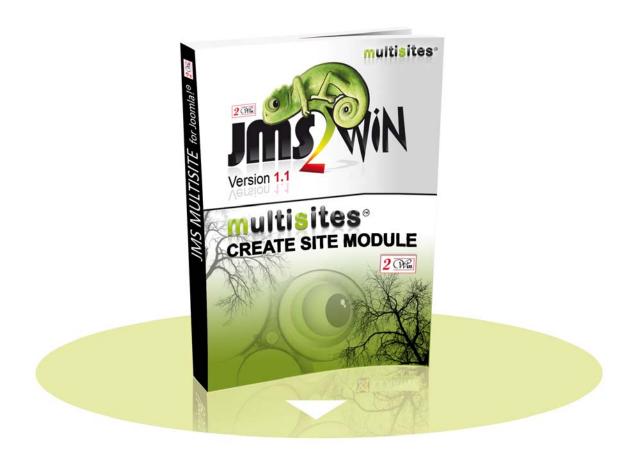

### Multisites Create Site module v1.1

For **1.5 2.5 3.0** 

# User's Manual

# **March 2013**

| Project : | JMS Multisites                | Customer :         | Edwin2Win         |
|-----------|-------------------------------|--------------------|-------------------|
| Product : | Multisites Create Site module | Written by :       | Edwin CHERONT     |
| Version : | V1.1.3                        | Starting Date :    | 23-Jan-2012 15:54 |
| File name | : UsersManual_V113.doc        | Last Update date : | 19-Mar-2013 13:20 |

**2** Win and Multisite(s) are registered trademark of Edwin2Win sprlu Belgium. Copyright 2012 Edwin2Win sprlu - All right reserved.

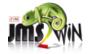

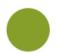

# **Table of Contents**

| 1. INTRODUCTION                                                                           |                                     | 4  |
|-------------------------------------------------------------------------------------------|-------------------------------------|----|
| 2. INSTALLATION                                                                           |                                     | 5  |
| 2.1. JOOMLA 1.5, 2.5, 3.0 AND 3.1 I                                                       | INSTALLATION                        | 5  |
| 3. CONFIGURATION OF THE MO                                                                | ODULE                               | 7  |
| 4. TROUBLE SHOOTING                                                                       |                                     | 12 |
| <ul><li>4.1. Rendering of the "module"</li><li>4.2. Colors are identical in ali</li></ul> | " SETTINGS IS BROKEN<br>L POSITIONS | 12 |
| 5. SYSTEM REQUIREMENTS                                                                    |                                     | 13 |
| 5.1. JOOMLA 1.5.X, 2.5.X, 3.0.X AN                                                        | yd 2.1.x                            | 13 |
| 6. LICENSE & COPYRIGHTS                                                                   |                                     | 14 |

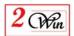

# **Revision History**

| Version | Date        | Description                                                      |  |
|---------|-------------|------------------------------------------------------------------|--|
| 1.0.0   | 07-feb-2012 | Initial version                                                  |  |
| 1.1.1   | 15-Apr-2012 | Add popup overlay message when creating a slave site             |  |
|         | _           | Add the possibility to force using a specific "to email address" |  |
|         |             | when sending an email notification.                              |  |
| 1.1.3   | 19-mar-2013 | Add Joomla 3.0 compatibility                                     |  |
|         |             |                                                                  |  |
|         |             |                                                                  |  |
|         |             |                                                                  |  |
|         |             |                                                                  |  |

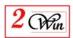

### 1. Introduction

Welcome to the Jms Multi Sites' world.

This user manual describes the "Multisites Create Site" module that is the "module version" of Jms Multi Sites creates site form present in the component. This module works on Joomla 1.5, 2.5, 3.0 and 3.1.

"Multisites Create Site" module requires "Jms Multi Sites" version 1.2.75 or higher or "Jms Multi Sites" 1.3.x full edition.

The module was no more tested under Joomla 1.6 and 1.7.

In the following chapters, we started to present how install the extensions and next we give a description of the parameters that are available in the module. The parameters are identical to the Jms Multi Sites parameters available when using the "mutisites create site" menu type. Few parameters are added into the module and that does not exist in the component.

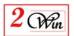

### 2. Installation

Multisites Create Site module is a zipped file containing the "multisites create site" module and the present documentation:

• **modMultisitesCreateSite.zip**: is the Joomla 1.5, 2.5, 3.0 & 3.1 module.

The installation consists in unzipping the

"MultisitesCreateSite\_unzip\_first\_Vx.x.x.zip" into a temporary directory.

When unzipped, you have the access to the module package and this documentation.

### 2.1. Joomla 1.5, 2.5, 3.0 and 3.1 installation

Joomla 1.5, 2.5, 3.0 and 3.1 provide a very simple installation interface. We just described the installation under joomla 2.5 as the one for joomla 1.5 is almost identical.

The installation consists in selecting the "modMultisitesCreateSite.zip" file with the browse button and after click on the "Upload & Install" button (as shown below). The installation must be done on the master website.

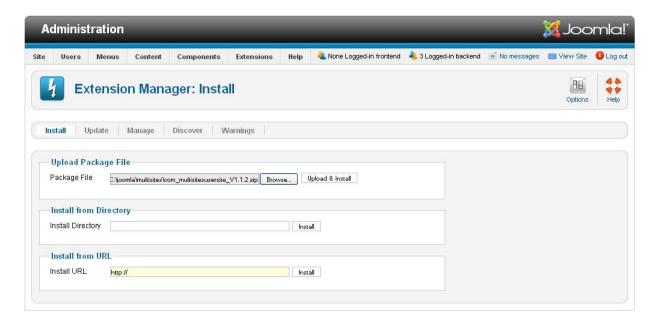

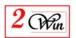

When the installation is completed, you receive a "successful" message.

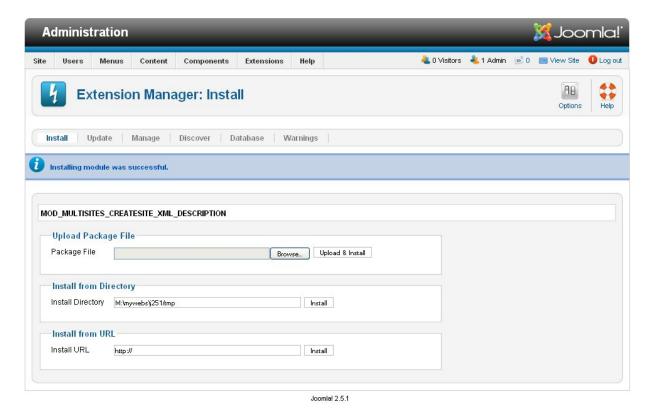

Before using the module, ensure that you have Jms Multi Sites version 1.2.75 or higher or Jms Multi Sites 1.3.x full edition is already installed.

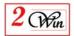

# 3. Configuration of the module

The parameters available in the "create site" module are identical to the one present in the "Multi Sites" front-end component.

The basic parameters are:

- **Layout**: That allow selecting the layout and color rendering.
- **Filter on group name**: This is a group name present in the "website templates". This limit the list of templates proposed to the user with the group name you have entered.
- **Title:** This field allows you to change the title displayed of the list of slave sites.
  - This allows you to avoid having to change the language file to update the title
- **Delete Button:** It is possible to hide the "delete" button to avoid giving the user the possibility to delete the slave site he has created.
- **Edit Button:** It is possible to hide the "edit" button to avoid giving the user the possibility to delete the slave site he has created.
- **New Button:** It is possible to hide the "new" button to avoid giving the user the possibility to delete the slave site he has created.
- **Logon:** Define if the module can be accessed by an anonymous user or only to "registered" users.
- **Redirect URL:** This is the URL where the user must be redirected when the website is successfully created.
- **Billable website**: This is a flag that indicated if you propose a "billable slave site" service or free slave site creation.
  - When it is enabled, it requires that you have available quota. See settings menu to buy website quota.
  - When enabled, this also enable the usage of the "Jms Multi Sites" plugin and different additional PHP scripts that can be executed during the slave site creation.
  - When enable, this also hides the "powered by Jms Multi Sites" message that appears in the bottom of the front-end list of websites.
- **Payment script:** This field allows you to introduce a valid PHP code that must be executed to proceed with payment.
  - Below, we give a sample of script that we have used to test the integration in VirtueMart.

It adds an item in the shopping cart using the "sku" product reference defined in the "website template".

```
<?php
$payment_ref = uniqid(rand());
if ( $renew) {
    // Put here the code to renew a website
}
else {
    // Put here the code when a new website is created
}
?>
```

- **Deploy on success:** This is a script that is executed when the site deployment is success.

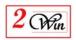

It can be used for example to redirect the user to the checkout or to add specific things such as update external files or environment that must be aligned with the new slave site. By example, this could be used to automatically update the apache 'httpd.conf" file.

The sample below is given for VirtueMart and shows how to redirect the processing to the VirtueMart check out.

```
<?php
global $mainframe;
// Redirect to the check out
$root_url = JURI::base();
$mainframe->redirect(
"$root_url/index.php?page=checkout.index&ssl_redirect=l&option=com_virtuemart&Itemid=$Itemid");
?>
```

When VirtueMart is present, we have included a patch that allows you to add a plugin on each modification of an order status.

The "Joomla Multi Sites for VirtueMart" plugin implements the slave site status update based on VirtueMart order status update.

For example when a payment notification is sent by PayPal to VirtueMart, this calls a VM order status update that is intercept by the plugin. With this plugin, the VirtueMart status is used to update the JMS slave site status.

- **Deploy on error:** This is a script that is executed when the site deployment failed.
- **On error redirect URL:** This is the URL where the user must be redirected in case of error.

The advanced parameters mainly define the fields that can be shown or hide. The parameters are:

- **Template:** This is the combo box where is displayed the list of JMS template rule available. This field can be hide when there is only one template available. Otherwise, display the list to let the user select the template.
- **Template description:** This is the description of the template selected.
- **Status:** Status of the website (cancelled, refunded, pending, confirmed).
- **Expiration date**: This is a field computed during the creation of the slave site and that depends on the validity duration defined in the "website template". When it is specified, this means that JMS will recognize the slave site until this date. After this period, this is the master website that will be displayed.

The front-end user has the possibility to edit its slave site and request to pay (buy button) for additional service. In this case, the payment procedure will increment the expiration of the "validity duration".

- **Prefix:** Show or Hide the prefix field. This is a short word that is generally used to compute a site ID. For example, it can also be used as a subdomain name or a subdirectory of a website.
- **Prefix width:** When present, it allows specifying the width of the prefix field. ie: 44%, 100px, ....
- **Text before:** When present, this is the text that is displayed before the prefix.
- **Text after:** When present, this is the text that is displayed after the prefix.

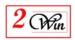

- **Alias:** Show or Hide the prefix field. This is a short word that is generally used to compute a site ID. For example, it can also be used as a subdomain name or a subdirectory of a website.
- **Text before:** When present, this is the text that is displayed before the alias.
- **Text after:** When present, this is the text that is displayed after the alias.
- **Site title**: This is the title of the slave site that will be created.
- **Administrator login**: is the field that display the login name of the administrator. This is the name defined in the "website template".
- **Administrator email**: This is the new email address that must be associated to the administrator user selected in the template.
- **Administrator password**: This is the new password that the user wants to associate to the administrator user defined in the template.
- **Comment**: This is a free text that the user can add a few things he wants to remember. This field is not displayed anywhere. This is just a field to write some notes.
- **See also**: This is a free area where can be added a specific html code in the footer of the module. In general, this is a link to a see also page or can be used to display a price. You can use this field as custom HTM area.
- **email Notification**: Email notification can be used to force the sending of an email to a user. By default an email is sent to the user when there is a change into the administrator user to access the website. For example when a password is automatically computed for the "administrator login".
- **To email address**: By default the email address is the email address of the new slave site admin user. When present, a specific email address can be used.
- **email subject**: Subject of the email.
- **email body**: Body of the email in which some keywords can be used to customize automatically the email with the real value. Keywords are: {user\_name}, {user\_login}, {user\_psw}, {site\_name}, {site\_url}.
- **Set Itemid:** This allow to force a specific Item ID that must be used once the website is created and redirected to the list of slave site. It may be used in case where the SEF is enabled and when you want that the URL result in using this Menu Item ID.

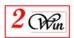

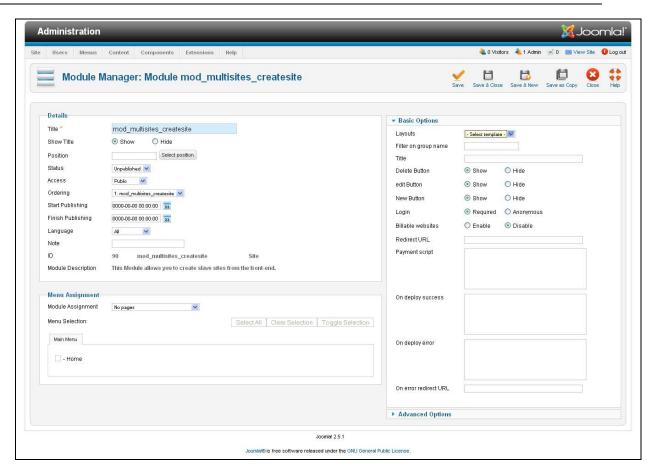

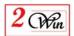

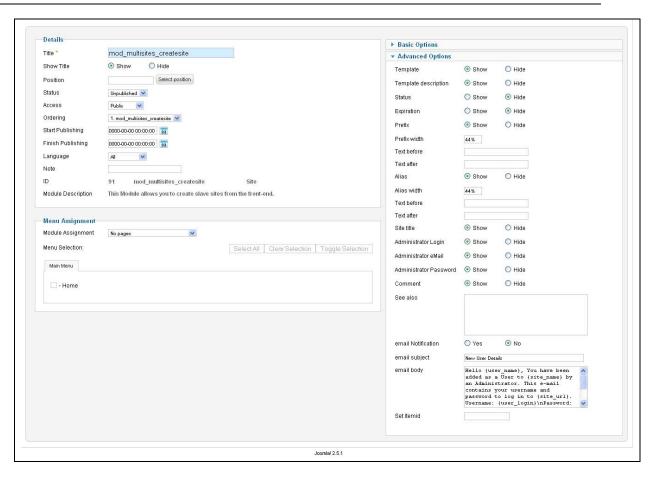

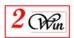

# 4. Trouble shooting

# 4.1. Rendering of the "module" settings is broken

If you are not able to edit the setting of the "mod\_multisites\_createsite" module in the back-end and that you have a page broken, this probably mean that you forgotten to install Jms Multi Sites.

The "Multisites Create Site" module require JMS Version 1.2.86 or higher.

### 4.2. Colors are identical in all positions

When enabling the module in several position of a same page, in this case the color displayed for the module is the latest CSS displayed.

In other words, depending on the order of the module, the color can be different.

It is not possible to have different layout colors in a same page.

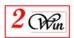

# 5. System requirements

In the version 1.0.x module is originally developed for Joomla 1.5.25 and joomla 2.5.1

We didn't test the extensions under Joomla 1.6 and 1.7. So we cannot guarantee that it still working under Joomla 1.6 and 1.7.

### 5.1. Joomla 1.5.x, 2.5.x, 3.0.x and 2.1.x

- MySQL 5.x or higher is required.
- PHP 5.3 or higher is required.
- The Jms Multisites Version 1.2.75 or higher is required or Jms Multisite 1.3.x full edition is required.

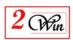

# 6. License & copyrights

This component is delivered in respect with GNU/GPL License. Here below we have reproduced this license text.

### GNU GENERAL PUBLIC LICENSE Version 2, June 1991

Copyright (C) 1989, 1991 Free Software Foundation, Inc., 51 Franklin Street, Fifth Floor, Boston, MA 02110-1301 USA Everyone is permitted to copy and distribute verbatim copies of this license document, but changing it is not allowed.

#### Preamble

The licenses for most software are designed to take away your freedom to share and change it. By contrast, the GNU General Public License is intended to guarantee your freedom to share and change free software--to make sure the software is free for all its users. This General Public License applies to most of the Free Software Foundation's software and to any other program whose authors commit to using it. (Some other Free Software Foundation software is covered by the GNU Lesser General Public License instead.) You can apply it to your programs, too.

When we speak of free software, we are referring to freedom, not price. Our General Public Licenses are designed to make sure that you have the freedom to distribute copies of free software (and charge for this service if you wish), that you receive source code or can get it if you want it, that you can change the software or use pieces of it in new free programs; and that you know you can do these things.

To protect your rights, we need to make restrictions that forbid anyone to deny you these rights or to ask you to surrender the rights. These restrictions translate to certain responsibilities for you if you distribute copies of the software, or if you modify it.

For example, if you distribute copies of such a program, whether gratis or for a fee, you must give the recipients all the rights that you have. You must make sure that they, too, receive or can get the source code. And you must show them these terms so they know their rights.

We protect your rights with two steps: (1) copyright the software, and (2) offer you this license which gives you legal permission to copy, distribute and/or modify the software.

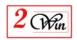

Also, for each author's protection and ours, we want to make certain that everyone understands that there is no warranty for this free software. If the software is modified by someone else and passed on, we want its recipients to know that what they have is not the original, so that any problems introduced by others will not reflect on the original authors' reputations.

Finally, any free program is threatened constantly by software patents. We wish to avoid the danger that redistributors of a free program will individually obtain patent licenses, in effect making the program proprietary. To prevent this, we have made it clear that any patent must be licensed for everyone's free use or not licensed at all.

The precise terms and conditions for copying, distribution and modification follow.

GNU GENERAL PUBLIC LICENSE TERMS CONDITIONS FOR COPYING, AND ANDDISTRIBUTION **MODIFICATION** 

0. This License applies to any program or other work which contains a notice placed by the copyright holder saying it may be distributed under the terms of this General Public License. The "Program", below, refers to any such program or work, and a "work based on the Program" means either the Program or any derivative work under copyright law: that is to say, a work containing the Program or a portion of it, either verbatim or with modifications and/or translated into another language. (Hereinafter, translation is included without limitation in the term "modification".) Each licensee is addressed as "you".

Activities other than copying, distribution and modification are not covered by this License; they are outside its scope. The act of running the Program is not restricted, and the output from the Program is covered only if its contents constitute a work based on the Program (independent of having been made by running the Program). Whether that is true depends on what the Program does.

1. You may copy and distribute verbatim copies of the Program's source code as you receive it, in any medium, provided that you conspicuously and appropriately publish on each copy an appropriate copyright notice and disclaimer of warranty; keep intact all the notices that refer to this License and to the absence of any warranty; and give any other recipients of the Program a copy of this License along with the Program.

You may charge a fee for the physical act of transferring a copy, and you may at your option offer warranty protection in exchange for a fee.

2. You may modify your copy or copies of the Program or any portion

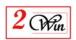

of it, thus forming a work based on the Program, and copy and distribute such modifications or work under the terms of Section 1 above, provided that you also meet all of these conditions:

- a) You must cause the modified files to carry prominent notices stating that you changed the files and the date of any change.
- b) You must cause any work that you distribute or publish, that in whole or in part contains or is derived from the Program or any part thereof, to be licensed as a whole at no charge to all third parties under the terms of this License.
- c) If the modified program normally reads commands interactively when run, you must cause it, when started running for such interactive use in the most ordinary way, to print or display an announcement including an appropriate copyright notice and a notice that there is no warranty (or else, saying that you provide a warranty) and that users may redistribute the program under these conditions, and telling the user how to view a copy of this License. (Exception: if the Program itself is interactive but does not normally print such an announcement, your work based on the Program is not required to print an announcement.)

These requirements apply to the modified work as a whole. If identifiable sections of that work are not derived from the Program, and can be reasonably considered independent and separate works in themselves, then this License, and its terms, do not apply to those sections when you distribute them as separate works. But when you distribute the same sections as part of a whole which is a work based on the Program, the distribution of the whole must be on the terms of this License, whose permissions for other licensees extend to the entire whole, and thus to each and every part regardless of who wrote it.

Thus, it is not the intent of this section to claim rights or contest your rights to work written entirely by you; rather, the intent is to exercise the right to control the distribution of derivative or collective works based on the Program.

In addition, mere aggregation of another work not based on the Program with the Program (or with a work based on the Program) on a volume of a storage or distribution medium does not bring the other work under the scope of this License.

- 3. You may copy and distribute the Program (or a work based on it, under Section 2) in object code or executable form under the terms of Sections 1 and 2 above provided that you also do one of the following:
  - a) Accompany it with the complete corresponding machine-readable source code, which must be distributed under the terms of Sections

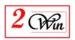

1 and 2 above on a medium customarily used for software interchange; or,

- b) Accompany it with a written offer, valid for at least three years, to give any third party, for a charge no more than your cost of physically performing source distribution, a complete machine-readable copy of the corresponding source code, to be distributed under the terms of Sections 1 and 2 above on a medium customarily used for software interchange; or,
- c) Accompany it with the information you received as to the offer to distribute corresponding source code. (This alternative is allowed only for noncommercial distribution and only if you received the program in object code or executable form with such an offer, in accord with Subsection b above.)

The source code for a work means the preferred form of the work for making modifications to it. For an executable work, complete source code means all the source code for all modules it contains, plus any associated interface definition files, plus the scripts used to control compilation and installation of the executable. However, as a special exception, the source code distributed need not include anything that is normally distributed (in either source or binary form) with the major components (compiler, kernel, and so on) of the operating system on which the executable runs, unless that component itself accompanies the executable.

If distribution of executable or object code is made by offering access to copy from a designated place, then offering equivalent access to copy the source code from the same place counts as distribution of the source code, even though third parties are not compelled to copy the source along with the object code.

- 4. You may not copy, modify, sublicense, or distribute the Program except as expressly provided under this License. Any attempt otherwise to copy, modify, sublicense or distribute the Program is void, and will automatically terminate your rights under this License. However, parties who have received copies, or rights, from you under this License will not have their licenses terminated so long as such parties remain in full compliance.
- 5. You are not required to accept this License, since you have not signed it. However, nothing else grants you permission to modify or distribute the Program or its derivative works. These actions are prohibited by law if you do not accept this License. Therefore, by modifying or distributing the Program (or any work based on the Program), you indicate your acceptance of this License to do so, and all its terms and conditions for copying, distributing or modifying the Program or works based on it.

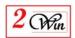

- 6. Each time you redistribute the Program (or any work based on the Program), the recipient automatically receives a license from the original licensor to copy, distribute or modify the Program subject to these terms and conditions. You may not impose any further restrictions on the recipients' exercise of the rights granted herein. You are not responsible for enforcing compliance by third parties to this License.
- 7. If, as a consequence of a court judgment or allegation of patent infringement or for any other reason (not limited to patent issues), conditions are imposed on you (whether by court order, agreement or otherwise) that contradict the conditions of this License, they do not excuse you from the conditions of this License. If you cannot distribute so as to satisfy simultaneously your obligations under this License and any other pertinent obligations, then as a consequence you may not distribute the Program at all. For example, if a patent license would not permit royalty-free redistribution of the Program by all those who receive copies directly or indirectly through you, then the only way you could satisfy both it and this License would be to refrain entirely from distribution of the Program.

If any portion of this section is held invalid or unenforceable under any particular circumstance, the balance of the section is intended to apply and the section as a whole is intended to apply in other circumstances.

It is not the purpose of this section to induce you to infringe any patents or other property right claims or to contest validity of any such claims; this section has the sole purpose of protecting the integrity of the free software distribution system, which is implemented by public license practices. Many people have made generous contributions to the wide range of software distributed through that system in reliance on consistent application of that system; it is up to the author/donor to decide if he or she is willing to distribute software through any other system and a licensee cannot impose that choice.

This section is intended to make thoroughly clear what is believed to be a consequence of the rest of this License.

- 8. If the distribution and/or use of the Program is restricted in certain countries either by patents or by copyrighted interfaces, the original copyright holder who places the Program under this License may add an explicit geographical distribution limitation excluding those countries, so that distribution is permitted only in or among countries not thus excluded. In such case, this License incorporates the limitation as if written in the body of this License.
  - 9. The Free Software Foundation may publish revised and/or new versions

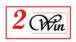

of the General Public License from time to time. Such new versions will be similar in spirit to the present version, but may differ in detail to address new problems or concerns.

Each version is given a distinguishing version number. If the Program specifies a version number of this License which applies to it and "any later version", you have the option of following the terms and conditions either of that version or of any later version published by the Free Software Foundation. If the Program does not specify a version number of this License, you may choose any version ever published by the Free Software Foundation.

10. If you wish to incorporate parts of the Program into other free programs whose distribution conditions are different, write to the author to ask for permission. For software which is copyrighted by the Free Software Foundation, write to the Free Software Foundation; we sometimes make exceptions for this. Our decision will be guided by the two goals of preserving the free status of all derivatives of our free software and of promoting the sharing and reuse of software generally.

#### NO WARRANTY

11. BECAUSE THE PROGRAM IS LICENSED FREE OF CHARGE, THERE IS NO WARRANTY

FOR THE PROGRAM, TO THE EXTENT PERMITTED BY APPLICABLE LAW. EXCEPT WHEN

OTHERWISE STATED IN WRITING THE COPYRIGHT HOLDERS AND/OR OTHER PARTIES

PROVIDE THE PROGRAM "AS IS" WITHOUT WARRANTY OF ANY KIND, EITHER EXPRESSED

OR IMPLIED, INCLUDING, BUT NOT LIMITED TO, THE IMPLIED WARRANTIES OF

MERCHANTABILITY AND FITNESS FOR A PARTICULAR PURPOSE. THE ENTIRE RISK AS

TO THE QUALITY AND PERFORMANCE OF THE PROGRAM IS WITH YOU. SHOULD THE

PROGRAM PROVE DEFECTIVE, YOU ASSUME THE COST OF ALL NECESSARY SERVICING,

REPAIR OR CORRECTION.

12. IN NO EVENT UNLESS REQUIRED BY APPLICABLE LAW OR AGREED TO IN WRITING

WILL ANY COPYRIGHT HOLDER, OR ANY OTHER PARTY WHO MAY MODIFY AND/OR

REDISTRIBUTE THE PROGRAM AS PERMITTED ABOVE, BE LIABLE TO YOU FOR DAMAGES.

INCLUDING ANY GENERAL, SPECIAL, INCIDENTAL OR CONSEQUENTIAL DAMAGES ARISING

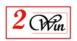

OUT OF THE USE OR INABILITY TO USE THE PROGRAM (INCLUDING BUT NOT LIMITED

TO LOSS OF DATA OR DATA BEING RENDERED INACCURATE OR LOSSES SUSTAINED BY

YOU OR THIRD PARTIES OR A FAILURE OF THE PROGRAM TO OPERATE WITH ANY OTHER

PROGRAMS), EVEN IF SUCH HOLDER OR OTHER PARTY HAS BEEN ADVISED OF THE

POSSIBILITY OF SUCH DAMAGES.

#### END OF TERMS AND CONDITIONS

How to Apply These Terms to Your New Programs

If you develop a new program, and you want it to be of the greatest possible use to the public, the best way to achieve this is to make it free software which everyone can redistribute and change under these terms.

To do so, attach the following notices to the program. It is safest to attach them to the start of each source file to most effectively convey the exclusion of warranty; and each file should have at least the "copyright" line and a pointer to where the full notice is found.

<one line to give the program's name and a brief idea of what it does.>
Copyright (C) <year> <name of author>

This program is free software; you can redistribute it and/or modify it under the terms of the GNU General Public License as published by the Free Software Foundation; either version 2 of the License, or (at your option) any later version.

This program is distributed in the hope that it will be useful, but WITHOUT ANY WARRANTY; without even the implied warranty of MERCHANTABILITY or FITNESS FOR A PARTICULAR PURPOSE. See the GNU General Public License for more details.

You should have received a copy of the GNU General Public License along with this program; if not, write to the Free Software Foundation, Inc., 51 Franklin Street, Fifth Floor, Boston, MA 02110-1301 USA.

Also add information on how to contact you by electronic and paper mail.

If the program is interactive, make it output a short notice like this when it starts in an interactive mode:

Gnomovision version 69, Copyright (C) year name of author Gnomovision comes with ABSOLUTELY NO WARRANTY; for details type show w'.

This is free software, and you are welcome to redistribute it

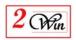

under certain conditions; type `show c' for details.

The hypothetical commands 'show w' and 'show c' should show the appropriate

parts of the General Public License. Of course, the commands you use may be called something other than `show w' and `show c'; they could even be mouse-clicks or menu items--whatever suits your program.

You should also get your employer (if you work as a programmer) or your school, if any, to sign a "copyright disclaimer" for the program, if necessary. Here is a sample; alter the names:

Yoyodyne, Inc., hereby disclaims all copyright interest in the program 'Gnomovision' (which makes passes at compilers) written by James Hacker.

<signature of Ty Coon>, 1 April 1989 Ty Coon, President of Vice

This General Public License does not permit incorporating your program into proprietary programs. If your program is a subroutine library, you may consider it more useful to permit linking proprietary applications with the library. If this is what you want to do, use the GNU Lesser General Public License instead of this License.